# Slovenský doplněk pro CADKON+ 2019 ARCHITECTURE

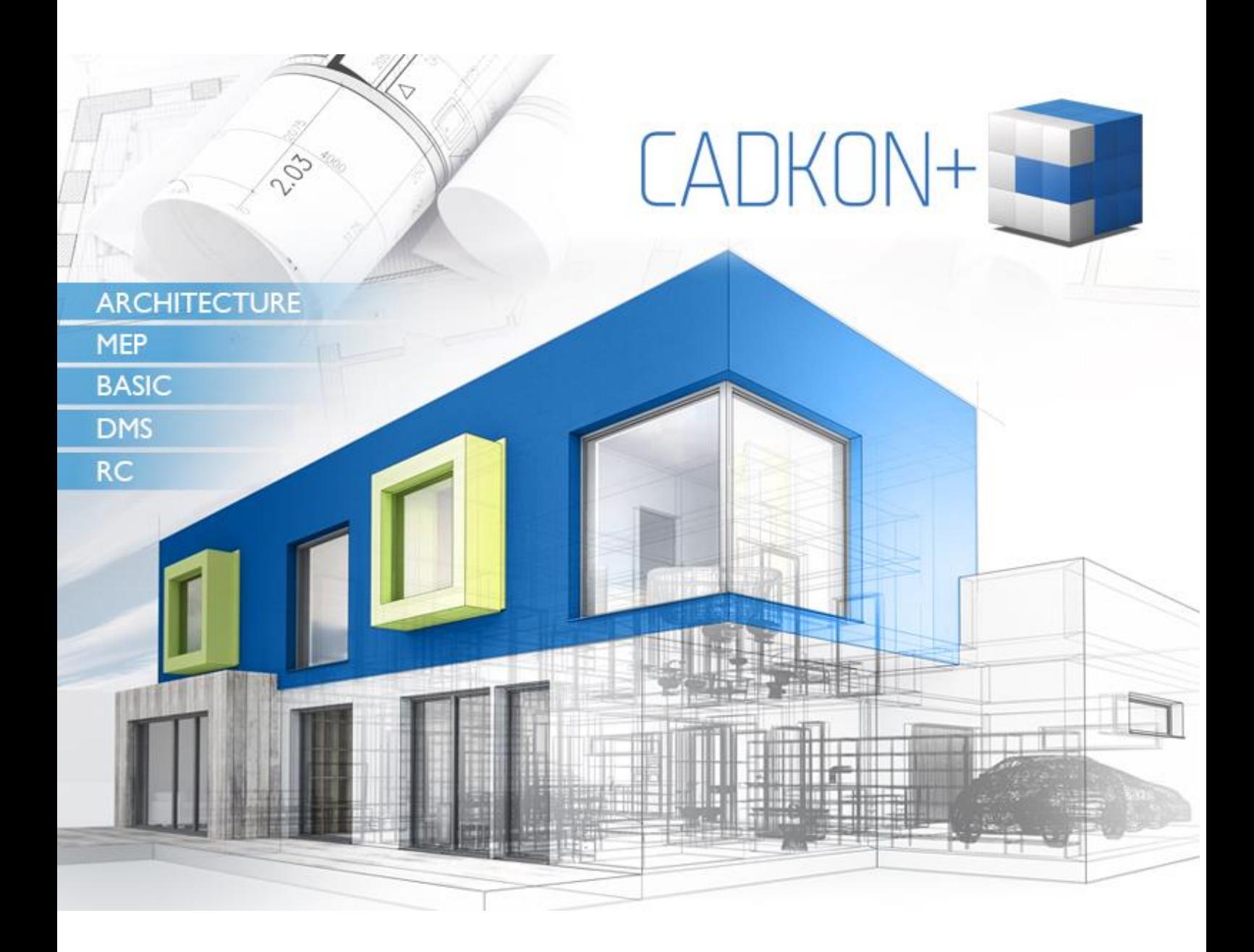

[www.cadkon.eu](http://www.cadkon.eu/)

[www.cadnet.cz](http://www.cadnet.cz/) , [helpdesk.cadkon.eu](http://helpdesk.cadkon.eu/) , [www.graitec.com](http://www.graitec.com/)

## $G$ GRAITEC -

## **CADKON+ 2019 slovenský doplněk**

Slovenský doplněk je určen pro slovenské zákazníky používající CADKON+ 2019 ARCHITECTURE v české jazykové verzi. Instalací slovenského doplňku jsou upraveny do slovenského jazyka výstupy CADKONu+ ARCHITECTURE, které se vykreslují do výkresu.

#### *Obsah:*

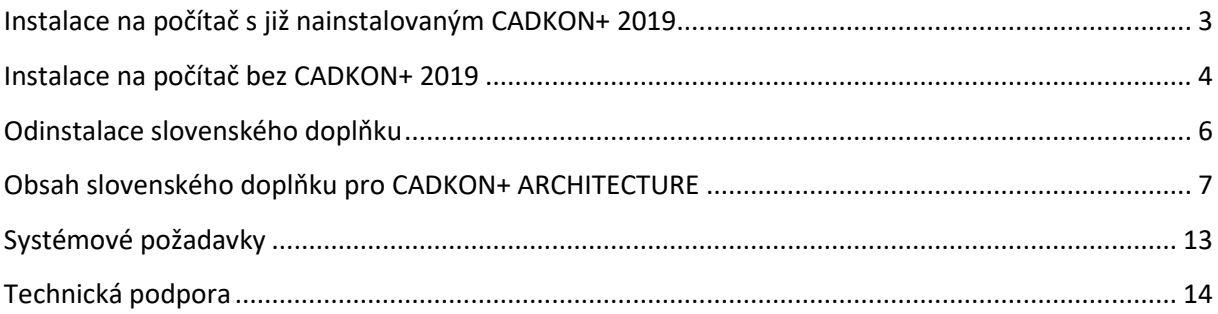

 $G_{\text{GRAITEC}}$  –

### <span id="page-2-0"></span>**Instalace na počítač s již nainstalovaným CADKON+ 2019**

Slovenský doplněk pro CADKON+ 2019 lze instalovat pouze na českou verzi CADKON+ 2019.

#### *Instalace slovenského doplňku*

Pokud je již nainstalován CADKON+ 2019, můžete začít instalaci vlastního slovenského doplňku.

Instalační balíček slovenského doplňku si můžete stáhnout z [www.cadkon.eu.](http://www.cadkon.eu/)

Pro stažení z [www.cadkon.eu](http://www.cadkon.eu/) je nutné se přihlásit (zaregistrovat) a přepnout se do sekce "MŮJ CADKON+"  $\rightarrow$  "Dokumenty a aktualizace".

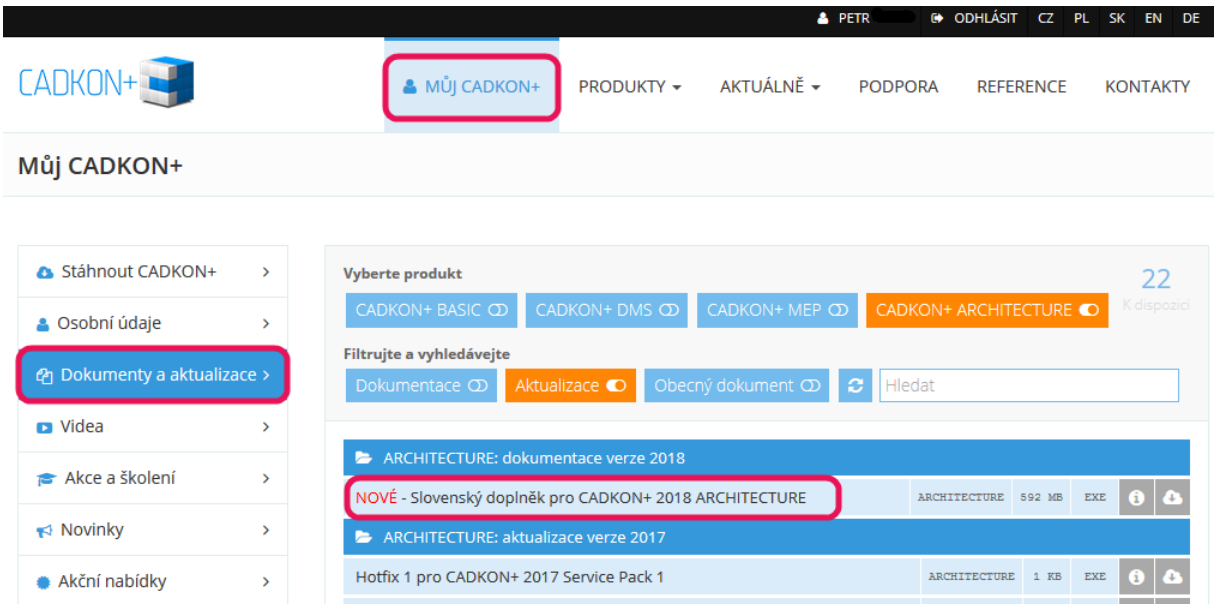

*Stažení instalačního balíčku slovenského doplňku pro CADKON+ 2019 z www.cadkon.eu.*

#### **Postup instalace:**

- 1. Stáhněte si instalační balíček Slovenský doplněk pro CADKON+ 2019 ARCHITECTURE.
- 2. Vypněte CADKON+.
- 3. Spusťte stažený soubor *SetupCadkonPlus\_2019\_SKadd.exe*.
- 4. Klepněte na tlačítko "Nainstalovat".
- 5. Po dokončení instalace klepněte na tlačítko "Dokončit".

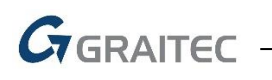

#### <span id="page-3-0"></span>**Instalace na počítač bez CADKON+ 2019**

#### *Instalace CADKON+ 2019*

Při instalaci CADKONu+ 2019 na nový počítač, kde CADKON+ ještě není nainstalován, proveďte instalaci z odkazu poslaného emailem od 31.01.2019 v rámci zakoupení nové licence, resp. v rámci platného CADKON Active nebo si aktuální instalační balíček stáhněte z [www.cadkon.eu.](http://www.cadkon.eu/)

Pro stažení z [www.cadkon.eu](http://www.cadkon.eu/) je nutné se přihlásit (zaregistrovat) a přepnout se do sekce "MŮJ CADKON+".

PŘÍHLÁSIT REGISTRACE CZ PODPORA REFERENCE KONTAKTY PRODUKTY +

Popis postupu instalace naleznete v Instalační příručce, která je dostupná po spuštění instalace CADKONu+.

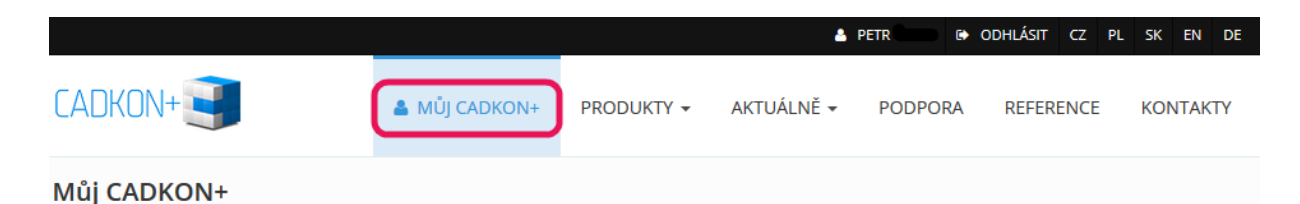

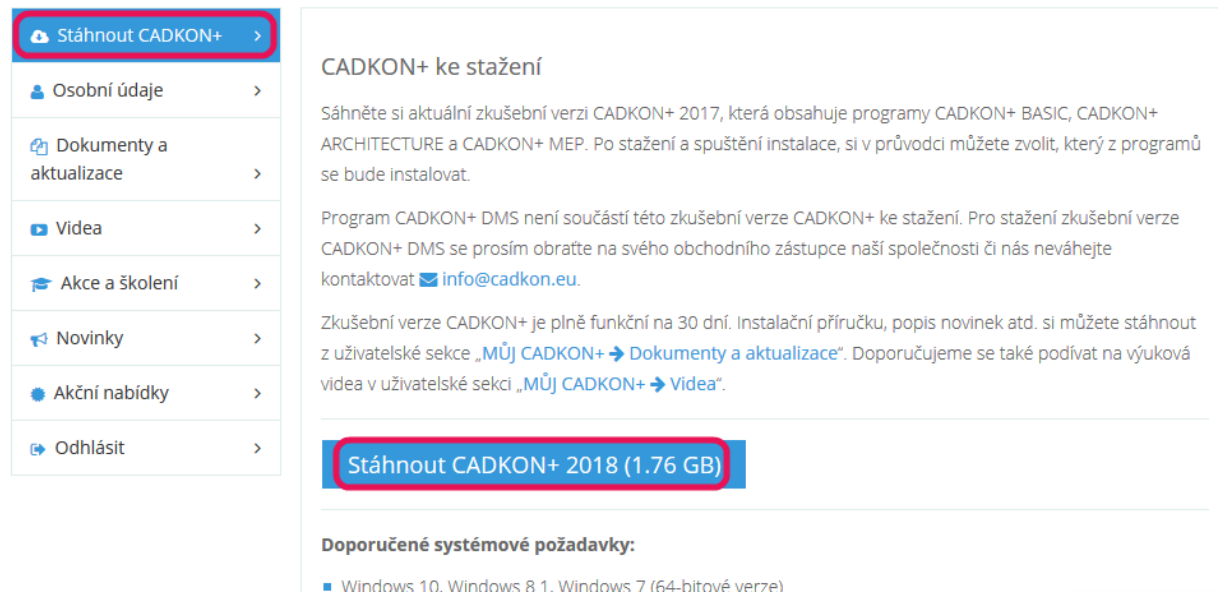

*Stažení aktuální instalace CADKONu+ 2019 z www.cadkon.eu.*

Po dokončení instalace CADKONu+ 2019 proveďte instalaci slovenského doplňku.

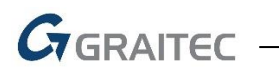

#### *Instalace slovenského doplňku*

Instalační balíček slovenského doplňku si můžete stáhnout z [www.cadkon.eu.](http://www.cadkon.eu/)

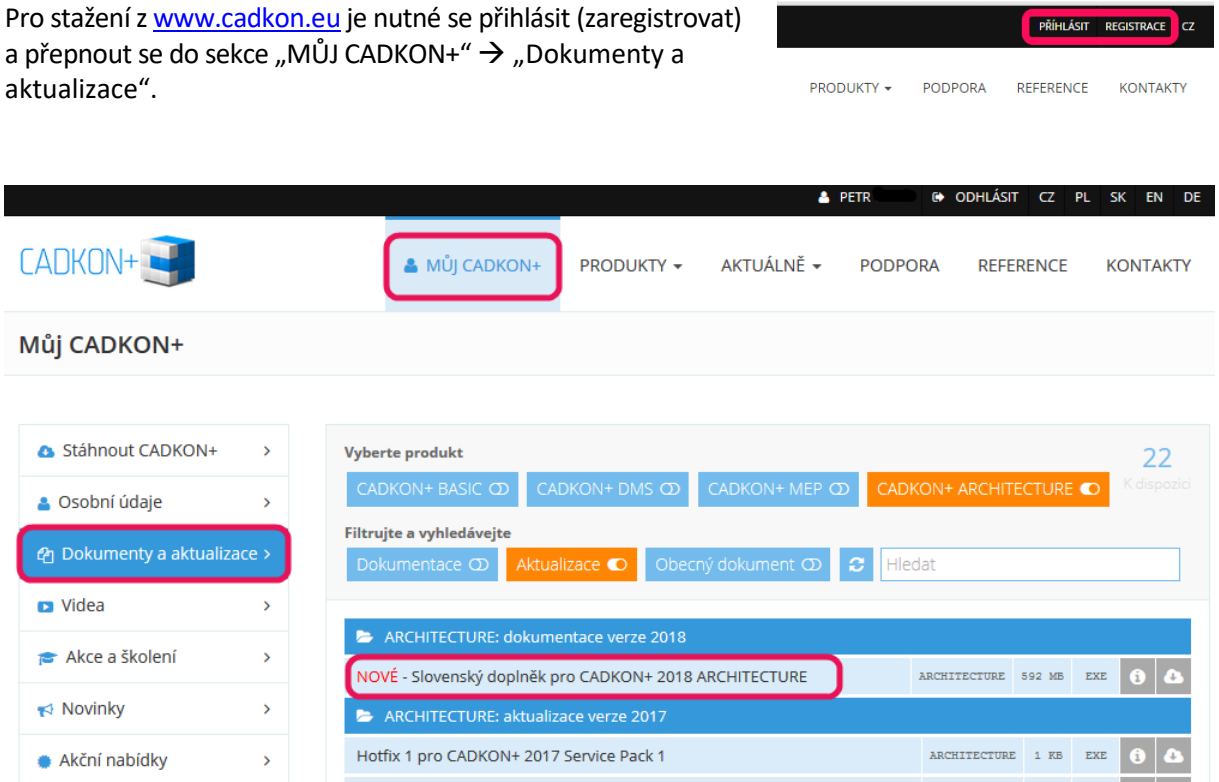

*Stažení instalačního balíčku slovenského doplňku pro CADKON+ 2019 z www.cadkon.eu.*

#### **Postup instalace:**

- 1. Stáhněte si instalační balíček Slovenský doplněk pro CADKON+ 2019 ARCHITECTURE.
- 2. Vypněte CADKON+.
- 3. Spusťte stažený soubor *SetupCadkonPlus\_2019\_SKadd.exe*.
- 4. Klepněte na tlačítko "Nainstalovat".
- 5. Po dokončení instalace klepněte na tlačítko "Dokončit".

GGRAITEC

### <span id="page-5-0"></span>**Odinstalace slovenského doplňku**

Slovenský doplněk pro CADKON+ 2019 lze zpětně samostatně odinstalovat.

1. Pod nabídkou Start (Windows) přejděte do Ovládacích panelů/ Programy/ Programy a funkce.

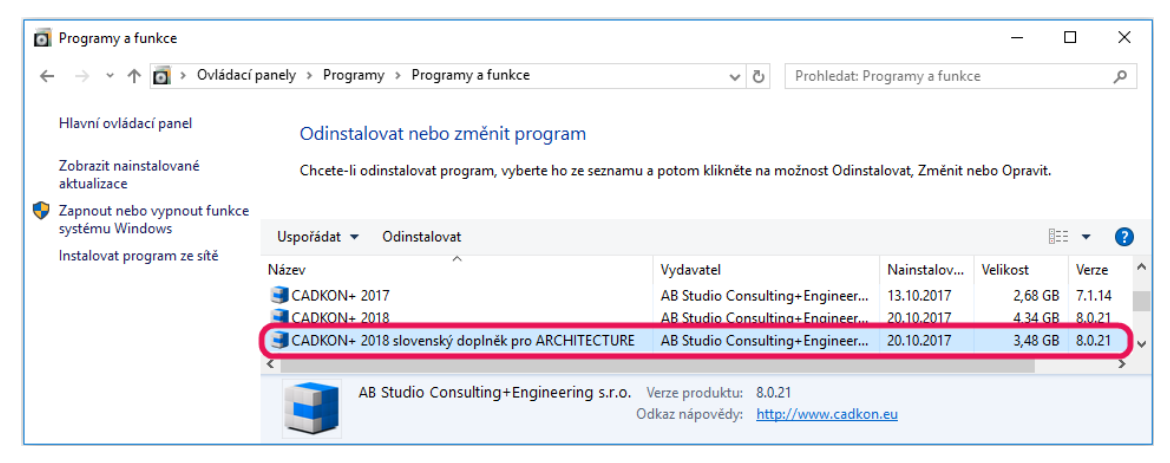

2. V seznamu dohledejte CADKON+ 2019 slovenský doplněk pro ARCHITECTURE a zvolte Odinstalovat.

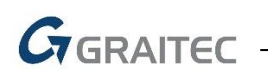

## <span id="page-6-0"></span>**Obsah slovenského doplňku pro CADKON+ ARCHITECTURE**

Slovenský doplněk pro CADKON+ ARCHITECTURE obsahuje přeložené knihovny a datové soubory do slovenského jazyka. Jedná se o textové výstupy z jednotlivých funkcí CADKONu do výkresu. Vše co je ve výkresu viditelné, může se tisknout, je ve slovenském jazyce.

#### *Tabulky*

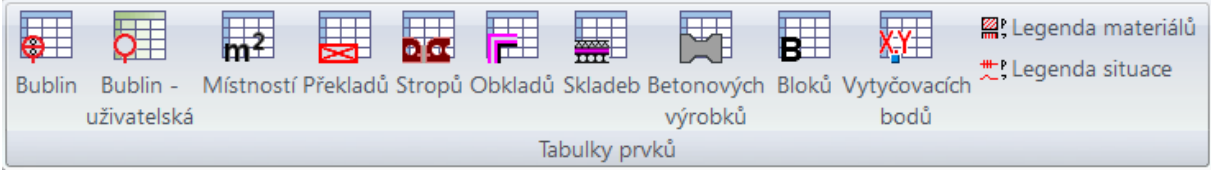

Všechny tabulky prvků, které vytvářejí tabulky do výkresu nebo do externích formátů (např. MS Excel, MS Word) mají názvy tabulek, sloupců a vlastní obsah ve slovenském jazyce.

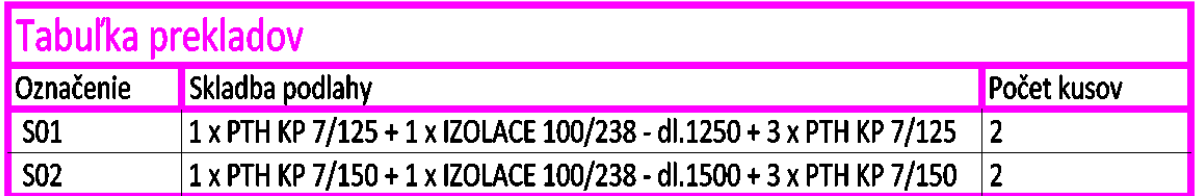

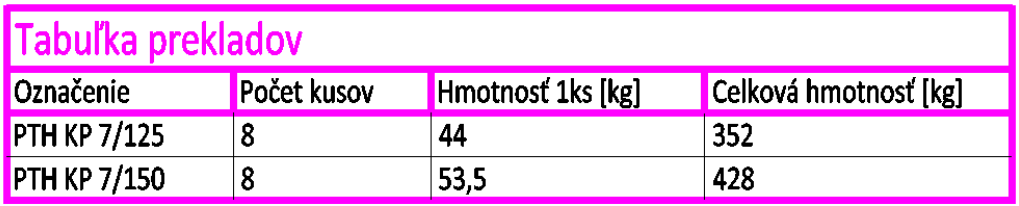

Celková hmotnosť [kg]: 780

*Ukázka tabulek překladů.*

#### *Bubliny*

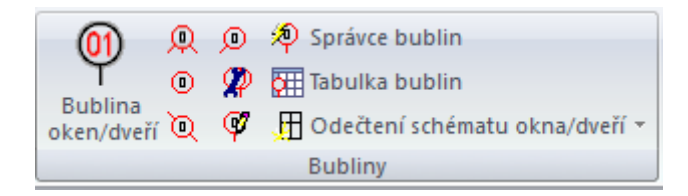

Nabídka typů masek a přednastavených položek včetně obsahové nabídky, která se zobrazuje v tabulce bublin.

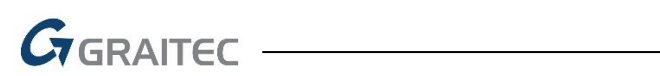

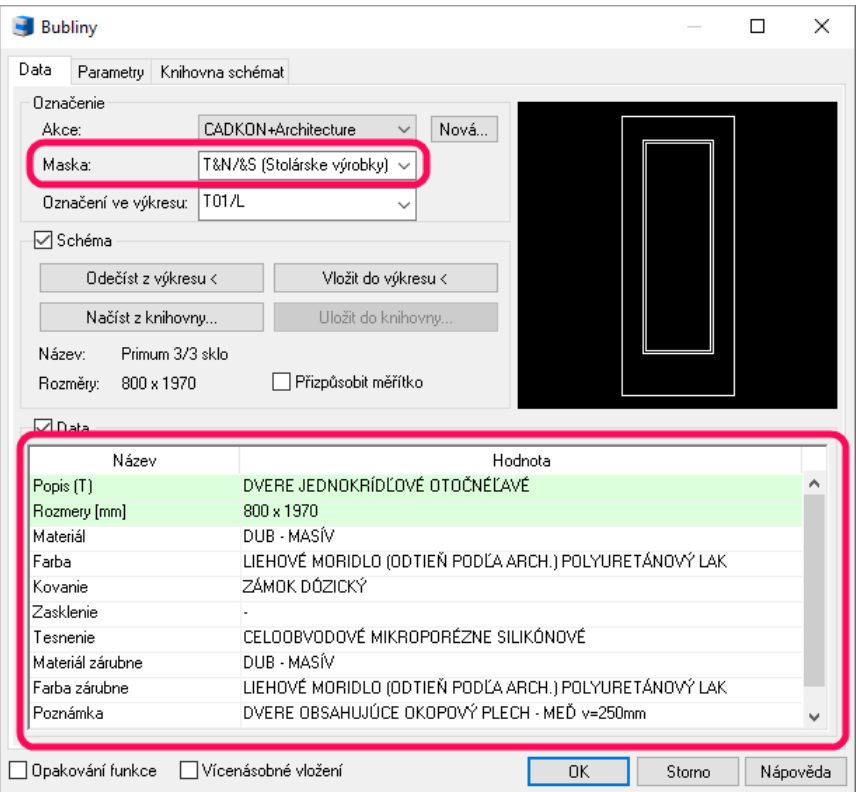

#### *Místnosti*

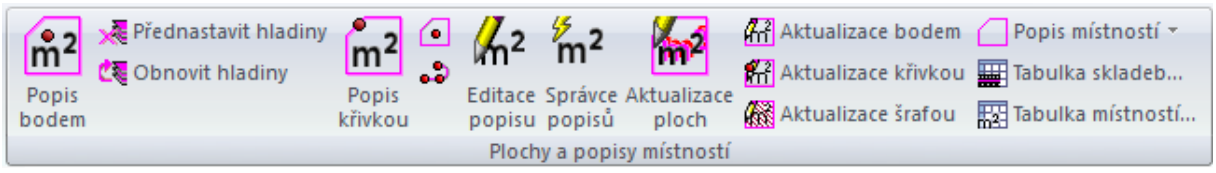

Nabídka přednastavených položek včetně obsahové nabídky, která se zobrazuje ve výkresu jako popis místnosti nebo v tabulce místností.

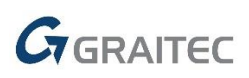

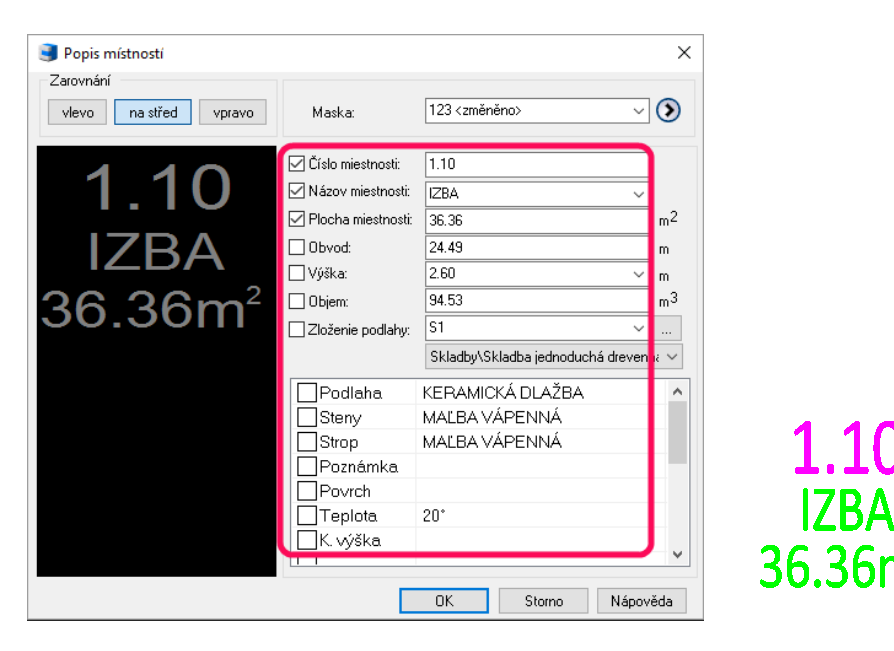

#### *Popis typů čar*

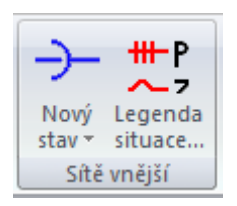

Popis typů čar používaných pro inženýrské sítě výkresů situace, ze kterých lze nechat vykreslit do výkresu legendu situace.

#### **LEGENDA SITUÁCIE**

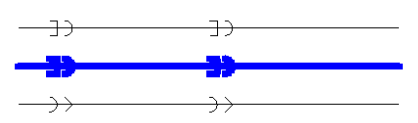

EXISTUJÚCE GRAVITAČNÁ STOKA JEDNOTNÁ STOKOVÁ SÚSTAVA NAVRHNUTÁ NOVÉ GRAVITAČNÁ STOKA JEDNOTNÁ STOKOVÁ SÚSTAVA NAVRHNUTÁ EXISTUJÚCE POTRUBIE TLAKOVEJ KANALIZÁCIE SPLAŠKOVÉ NAVRHNUTÉ

#### *Popis šrafovacích vzorů*

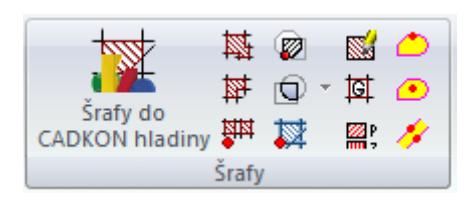

Popis šrafovacích vzorů a izolací použitých ve výkresu, ze kterých lze nechat vykreslit do výkresu legendu materiálů.

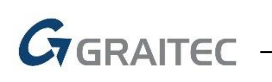

## **LEGENDA MATERÁLOV**

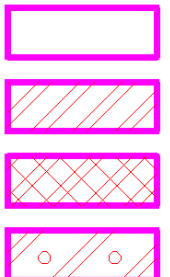

**EXISTUJÚCE MURIVO** 

MURIVO BEZ ROZLIŠENIA

**MURIVO STREDNEJ PEVNOSTI** 

**MURIVO ODĽAHČENÉ** 

#### *Skladby podlah*

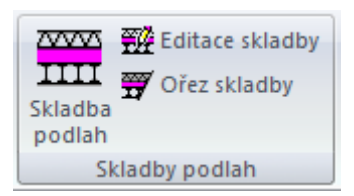

Názvy uložených skladeb v knihovně a názvy jednotlivých vrstev skladeb, které se zobrazují ve výkresu jako popis vrstev vykreslené skladby a jako popis vrstev v tabulce skladeb podlah.

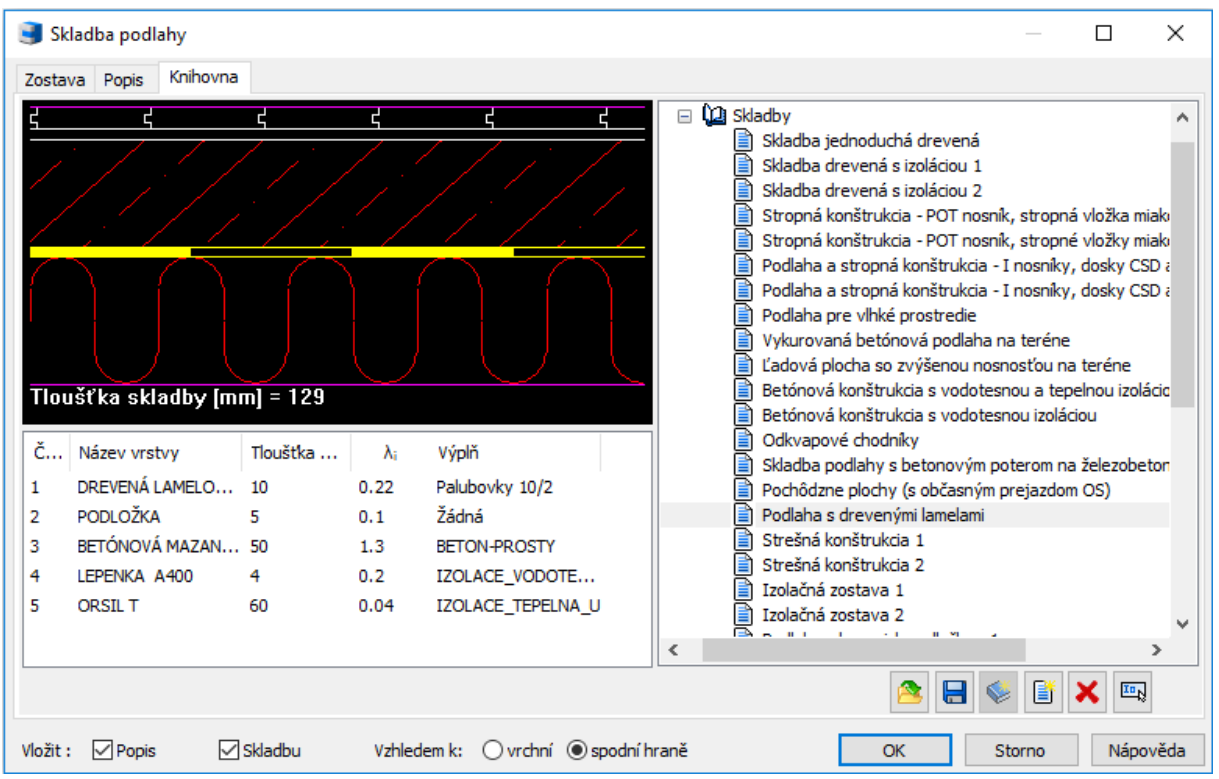

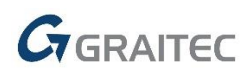

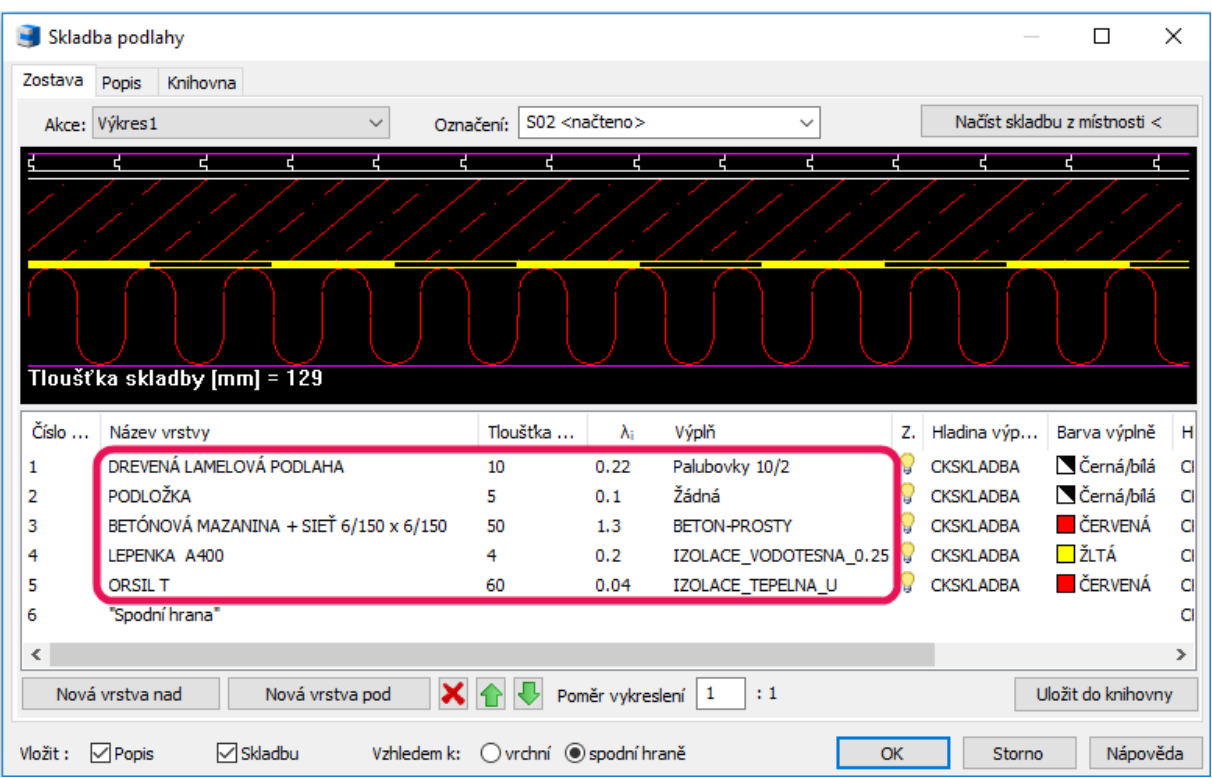

**DREVENÁ LAMELOVÁ PODLAHA 10 mm** – PODLOŽKA 5 mm<br>– BETÓNOVÁ MAZANINA + SIEŤ 6/150 x 6/150 50 mm - LEPENKA A400 4 mm  $-$  ORSIL T 60 mm

#### *Betonové výrobky*

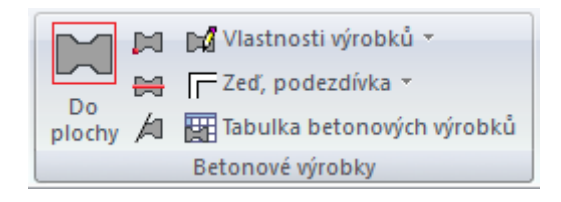

Názvy betonových výrobků v knihovně a jejich vlastnosti, které se zobrazují ve vykreslené tabulce betonových výrobků.

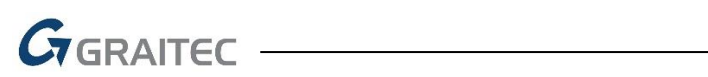

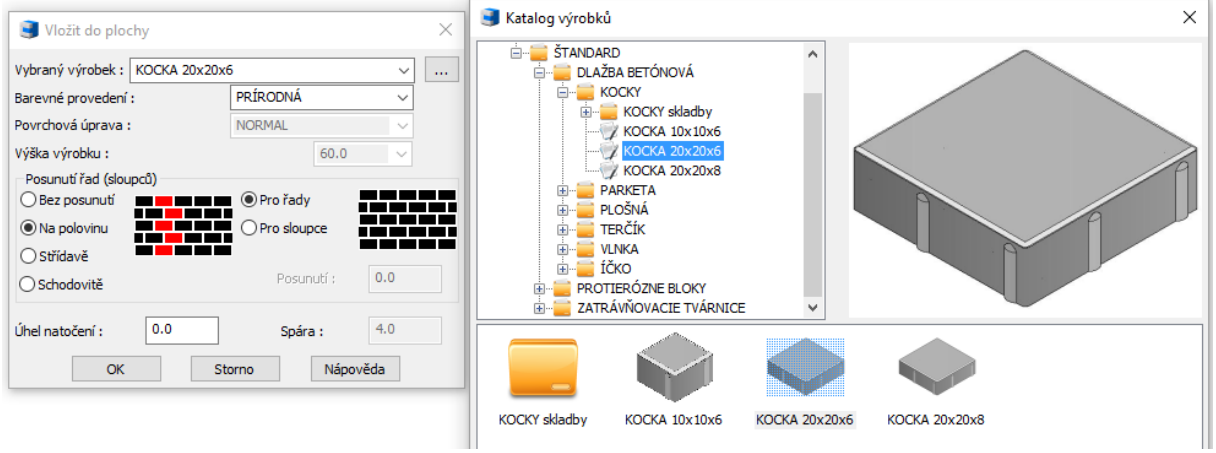

#### *Razítka výkresy*

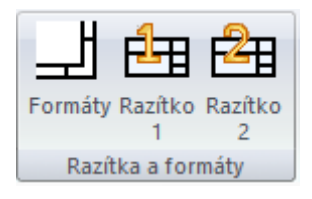

Připravená rohová razítka výkresů.

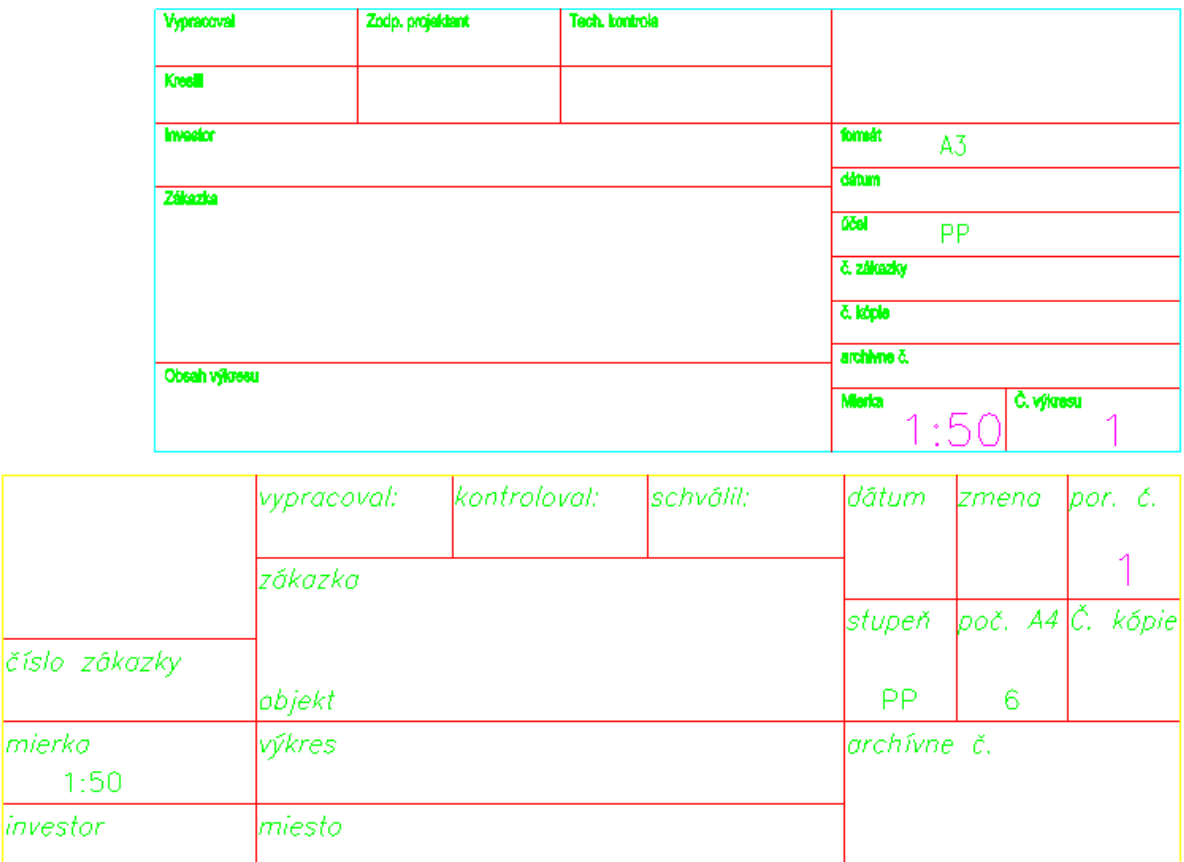

## $G_{\text{GRAITEC}}$

## <span id="page-12-0"></span>**Systémové požadavky**

#### *Doporučené systémové požadavky:*

- Windows 10, Windows 7 (pouze 64-bitové verze)
- procesor Intel ® Core i5 2,4 GHz a vyšší nebo AMD® ekvivalent a vyšší
- 8 GB paměti RAM
- 3,5 GB volného místa na disku pro instalaci programových souborů
- nesdílená grafická karta\*
- systémový SSD disk
- Microsoft .NET Framework 4
- Microsoft Access Database Engine 2010 Redistributable 64-bit
- Microsoft Visual C++ Redistributable 2005, 2008 a 2010

*\*Poznámka: Grafická karta má velký vliv na rychlost překreslování např. při zoomování, posunu pohledu, rendrování, 3D zobrazení apod. Doporučujeme použít střední třídu "herních" grafických karet nebo profesionální řady grafických karet Nvidia Quadro nebo AMD FirePro.*

*Důležité je také pravidelně aktualizovat ovladače grafické karty. Ovladače mohou rapidně ovlivnit výkon a stabilitu a proto doporučujeme ovladače aktualizovat pokaždé s instalací novější verze programu CADKON+ nebo min. 1x za rok.*

#### *Minimální systémové požadavky:*

- Windows 10, Windows 8.1, Windows 8, Windows 7 (64-bitové verze)
- procesor Intel ® 3.generace Core i3.0 nebo ekvivalentním AMD®
- 4 GB paměti RAM
- 3,5 GB volného místa na disku pro instalaci programových souborů
- Microsoft .NET Framework 4
- Microsoft Access Database Engine 2010 Redistributable 64-bit
- Microsoft Visual C++ Redistributable 2005, 2008 a 2010

#### *Poznámka k Microsoft Office běžícím na 64-bit operačních systémech*

Některé verze Microsoft Office instalují 32bitovou verzi na 64bitové operační systémy (včetně 32bitového driveru ODBC). Pokud je 32bitová verze driveru ODBC již nainstalovaná, CADKON+ ji použije, ale nepoběží optimálně. Aby se zabránilo snížení výkonu CADKON+, doporučujeme instalovat a používat 64bitové verze driverů Microsoft Access ODBC obsažených v Microsoft Office 2010 (64bitové verzi) nebo v Microsoft Access Database Engine 2010 Redistributable, který je volně ke stažení na [http://www.microsoft.com/en-us/download/details.aspx?id=13255.](http://www.microsoft.com/en-us/download/details.aspx?id=13255)

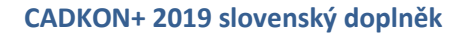

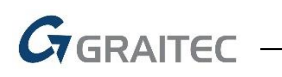

### <span id="page-13-0"></span>**Technická podpora**

V případě technických potíží s instalací či funkčností CADKONu+ nás neváhejte kontaktovat prostřednictvím našeho Helpdesku.

Přihlášení: <http://helpdesk.cadkon.eu/>

Registrace:<http://helpdesk.cadkon.eu/Registration/Index> Žádost o zapomenuté heslo: <http://helpdesk.cadkon.eu/Account/ForgotPassword>

CADKON a logo CADKON jsou registrované obchodní známky firmy AB Studio Consulting+Engineering s.r.o.

Všechny ostatní značky, názvy výrobků a obchodní známky patří příslušným majitelům.

© Copyright 2019 AB Studio Consulting+Engineering s.r.o.

Zpracovala společnost GRAITEC s.r.o. 31.01.2019